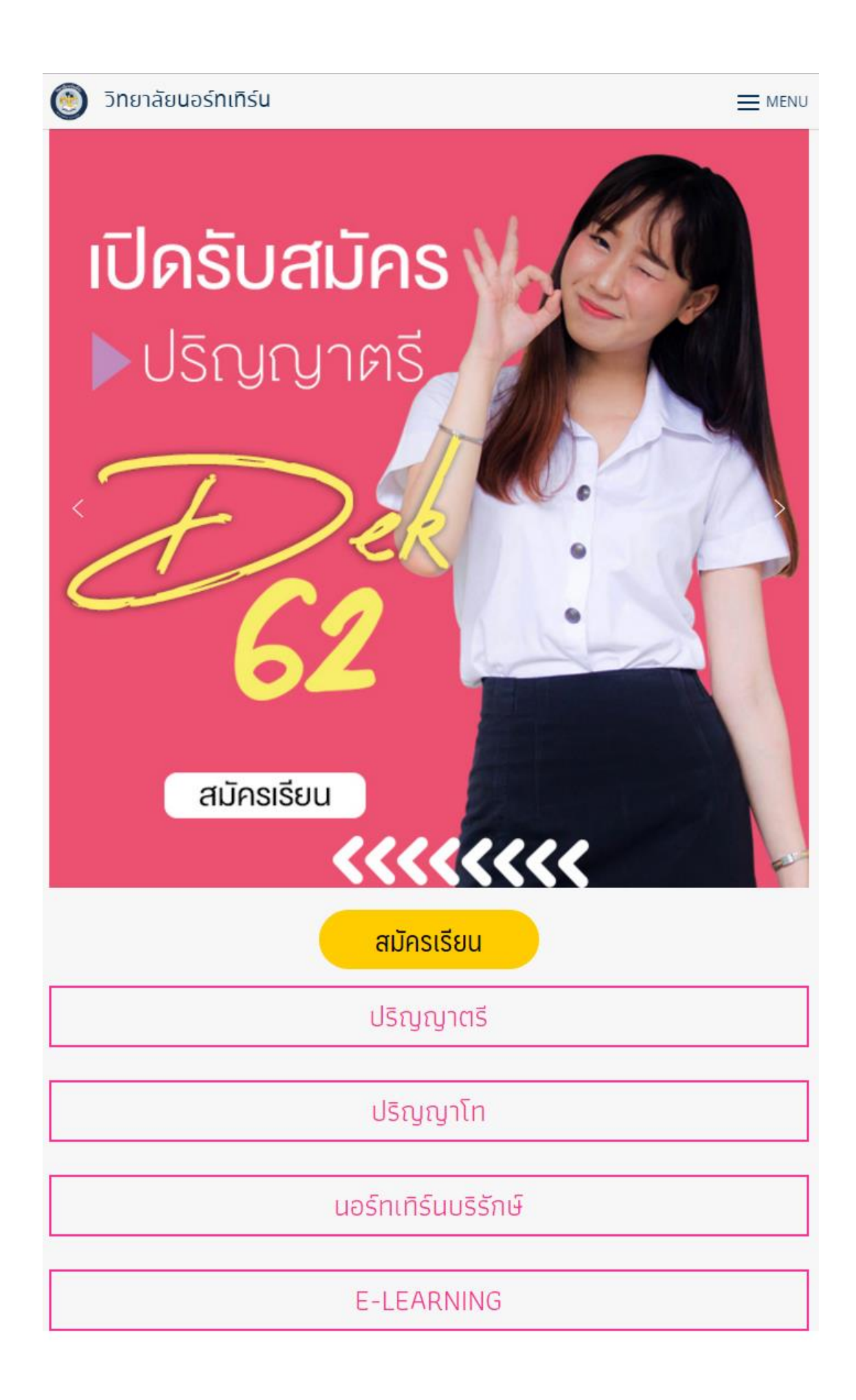

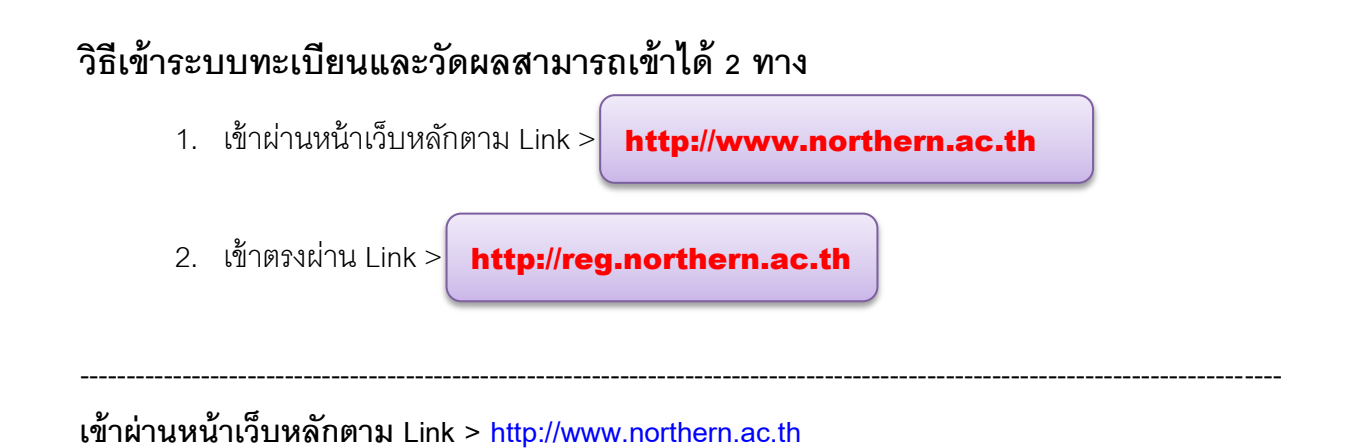

- http://www.northern.ac.th > ระบบทะเบียนและวัดผล

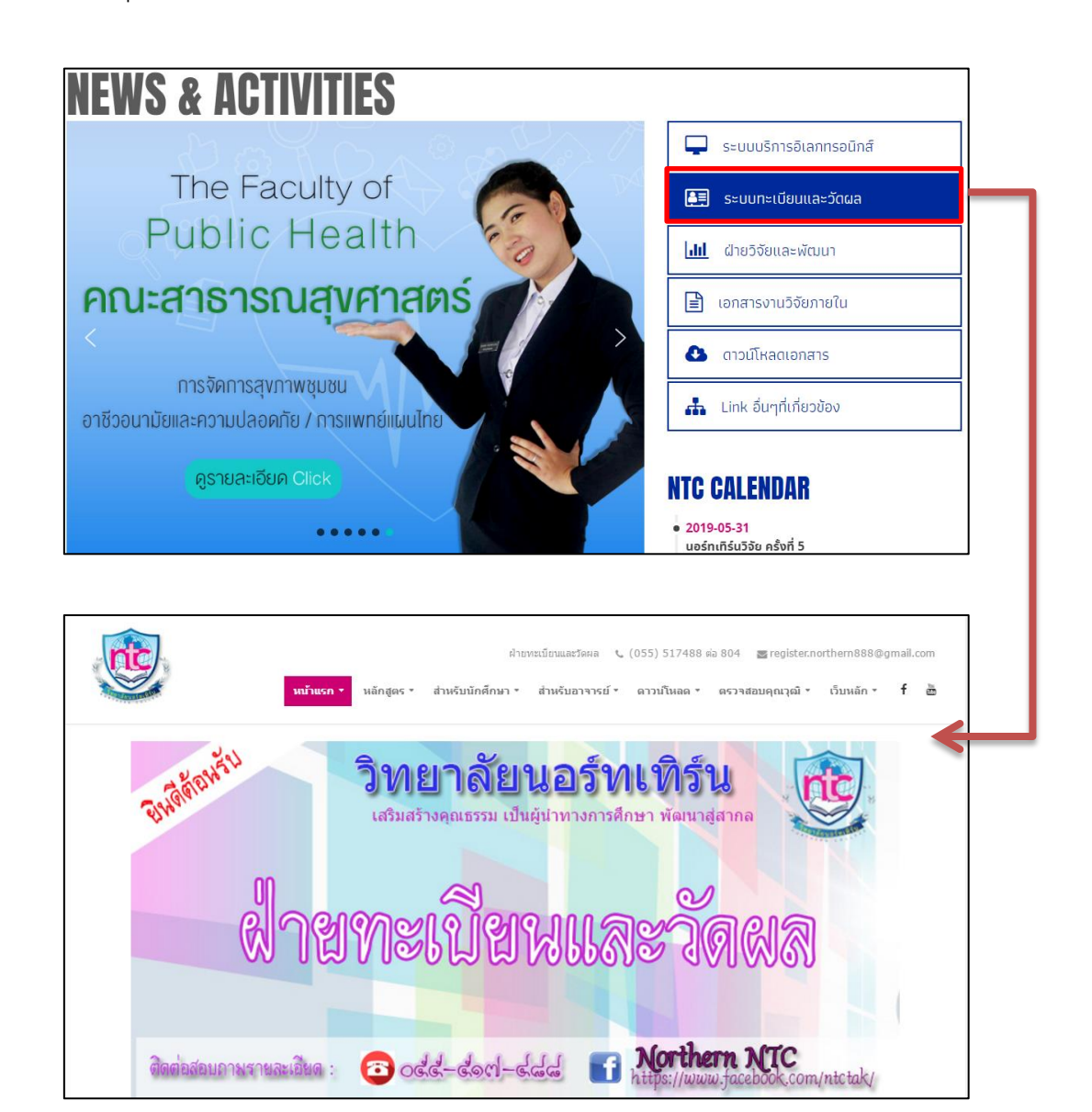

เข้าตรงผ่าน Link > http://reg.northern.ac.th

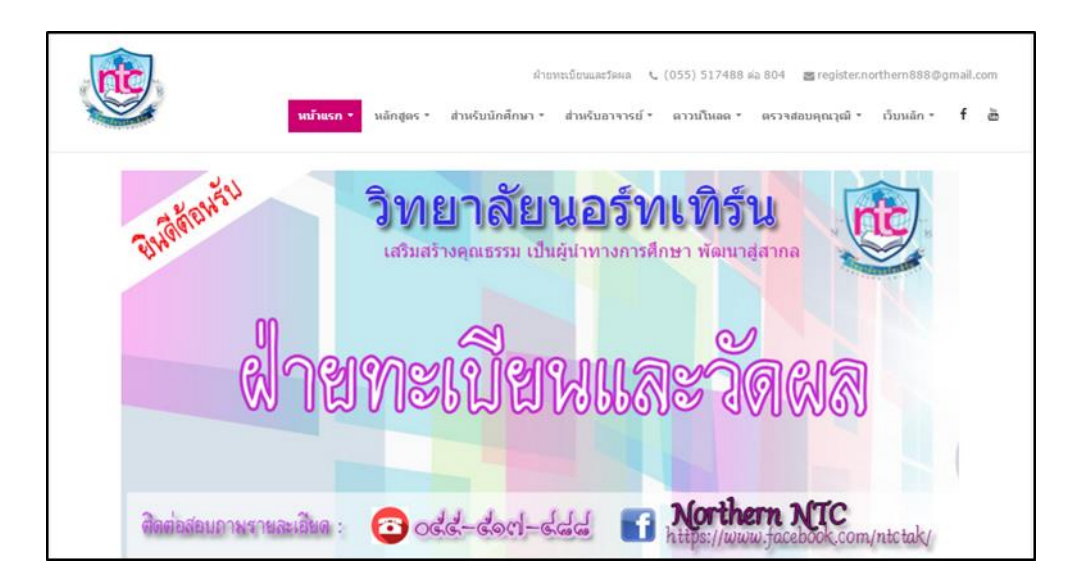

# **การเข้าระบบทะเบียนและวัดผล**

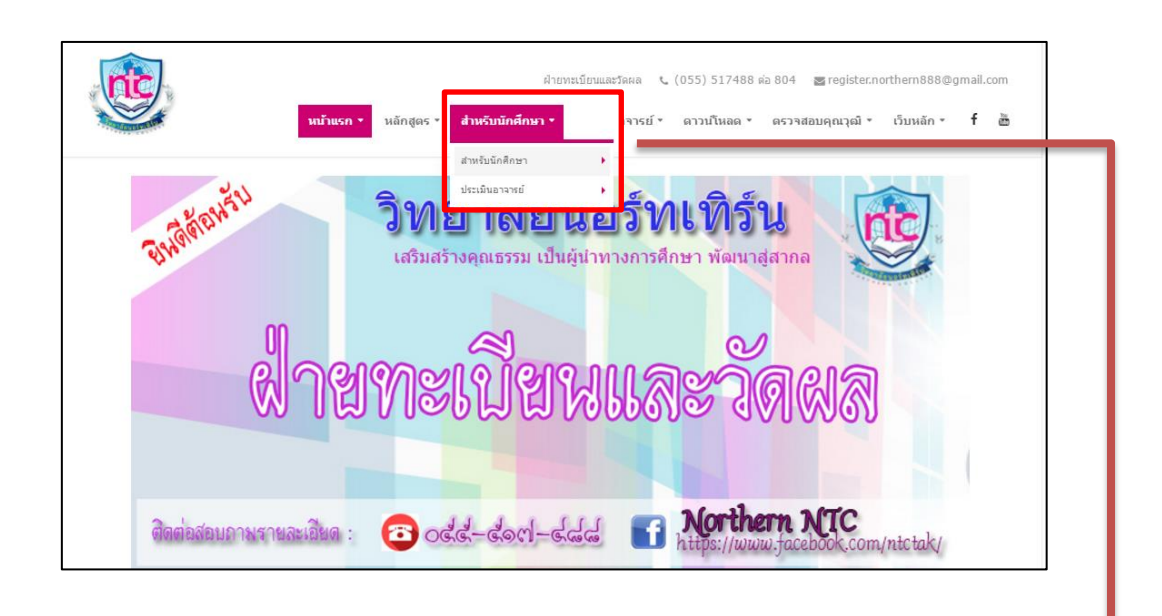

การเข้าระบบทะเบียนและวัดผล เลือกที่ **ส าหรับนักศึกษา > ส าหรับนักศึกษา**

### **ผลลัพธ์ที่ได้ :** จากการคลิก

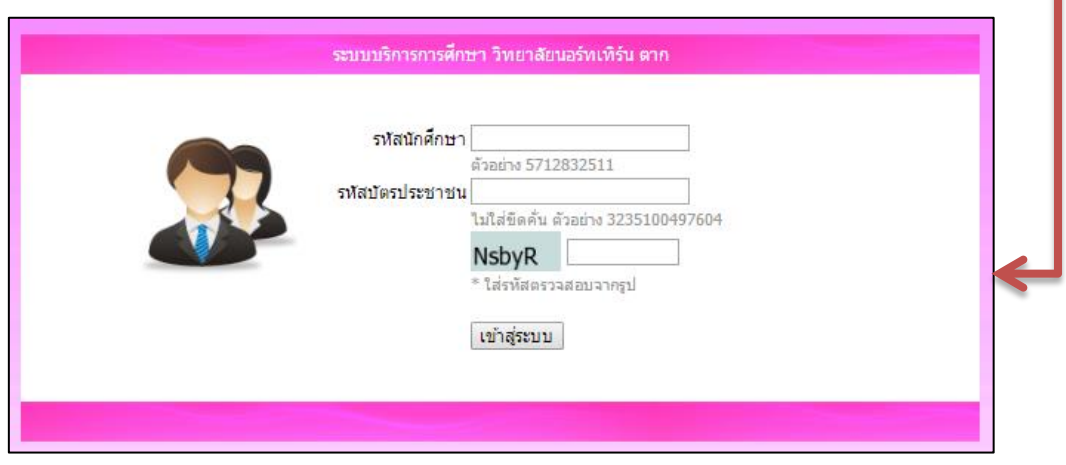

### **กรอกข้อมูล :** ใส่ข้อมูลตามที่ระบบต้องการ แล้วกดเข้าสู่ระบบ

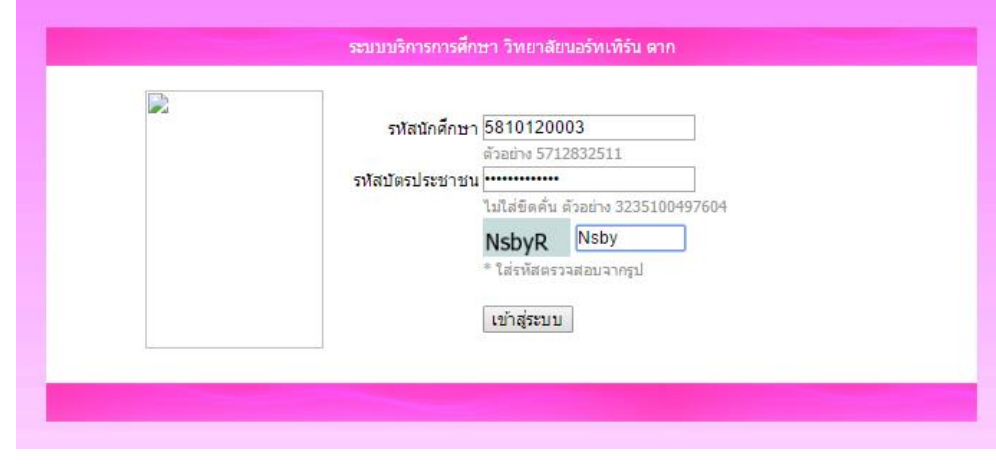

### **ผลลัพธ์ที่ได้ :** จากการกรอกข้อมูล

| ผลการเรียน | ผลการลงทะเบียน | แฟ้มประวัติ | ลงทะเบียนออนใลน์ |ออกจากระบบ | ขินดีต่อนรับสู่ระบบบริการการศึกษา – รหัสนักศึกษา : 5810120003 นางสาวสกุลรัตน์ มณีรัตน์ คณะบริหารธุรกิจ สาขาคอมพิวเตอร์ธุรกิจ สาขาวิชาคอมพิวเตอร์ธุรกิจ ภาคปกติ หลักสูตร บธ.บ. สถานะ : ปกติ

# **ระบบทะเบียนและวัดผล**

#### **ในส่วนของระบบทะเบียนและวัดผล มีเมนูส าหรับนักศึกษาทงั้หมด 5 เมนู**

- 1. ผลการเรียน
- 2. ผลการลงทะเบียน
- 3. แฟ้มประวัติ
- 4. ลงทะเบียนออนไลน์
- 5. ออกจากระบบ

ระบบบริการการศึกษา นักศึกษา วิทยาสัยนอร์ทเทิร์น ตาก | ผลการเรียน | ผลการลงทะเบียน | แฟ้มประวัติ | ลงทะเบียนออนใลน์ |ออกจากระบบ ||

#### ตัวอย่างข้อมูลในระบบทะเบียนและวัดผล > **ผลการเรียน**

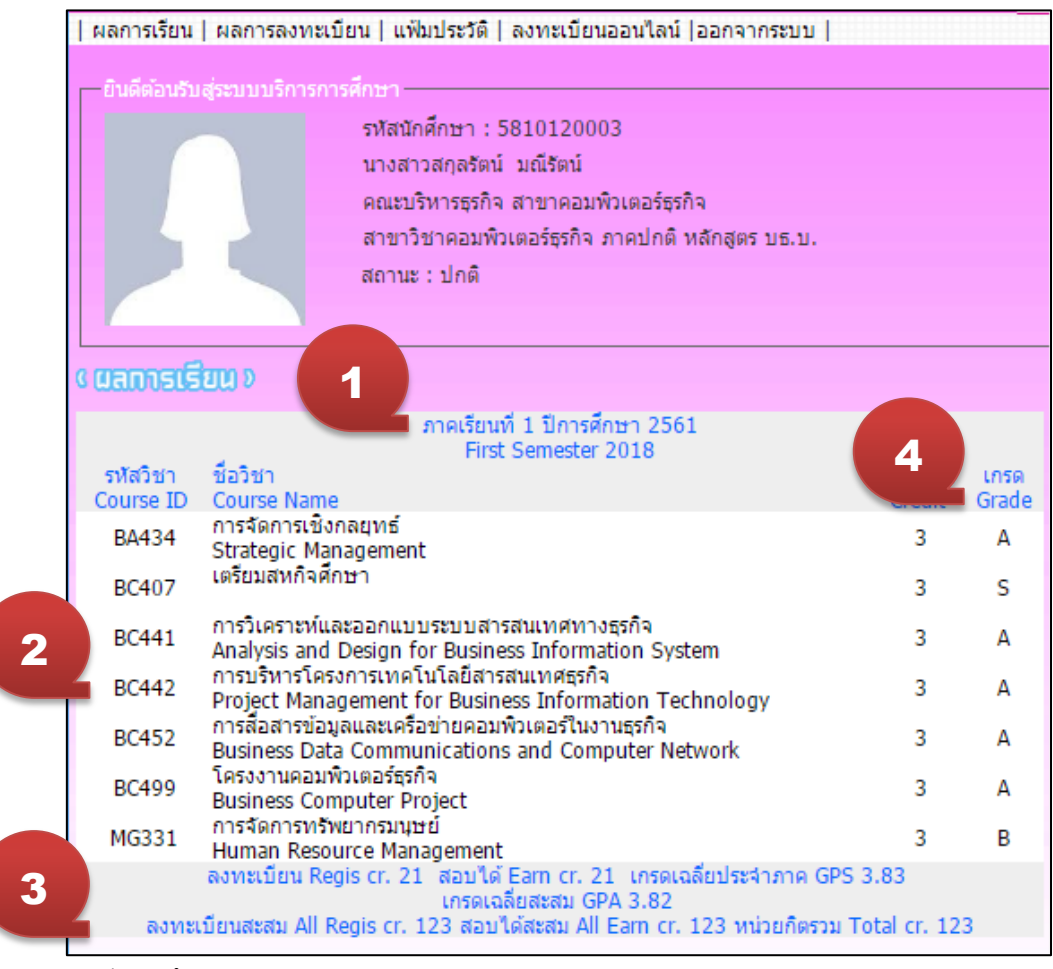

- 1. ปีการศึกษา
- 2. รายวิชาที่ลงทะเบียน
- ่ 3. เกรดเฉลี่ยประจำภาค, เกรดเฉลี่ยสะสม , หน่วยกิตรวม
- 4. เกรด

# ตัวอย่างข้อมูลในระบบทะเบียนและวัดผล > **ผลการลงทะเบียน**

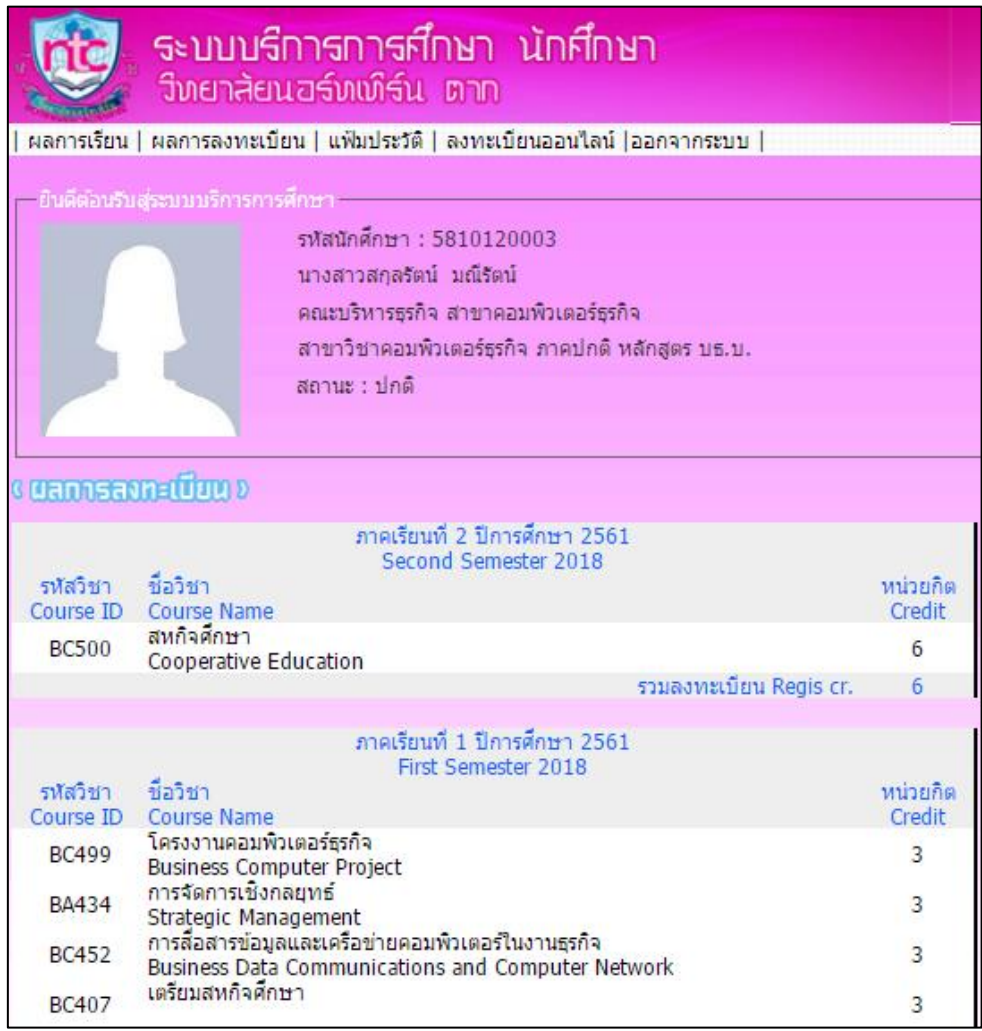

# ตัวอย่างข้อมูลในระบบทะเบียนและวัดผล > **แฟ้มประวัติ**

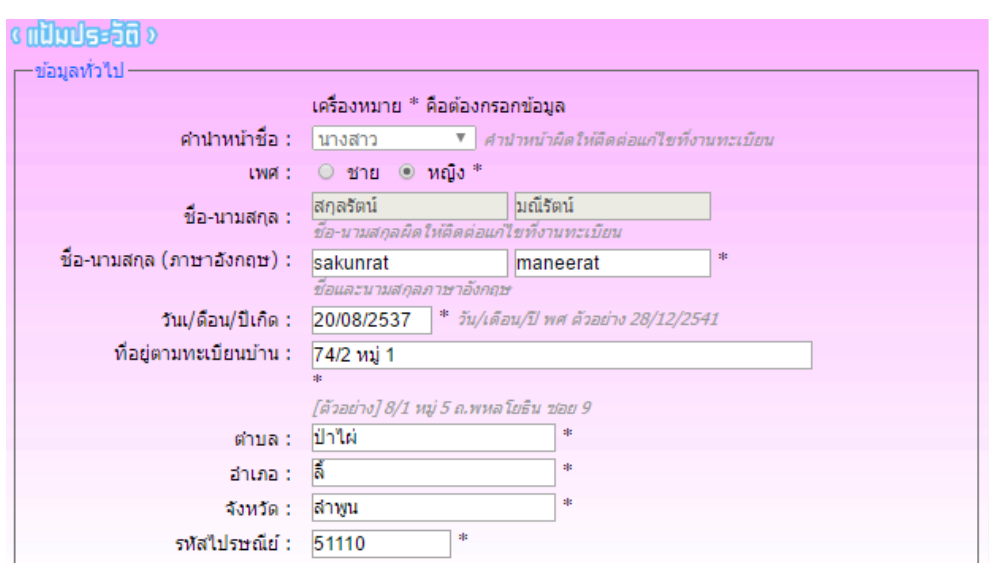

# ตัวอย่างข้อมูลในระบบทะเบียนและวัดผล > **ลงทะเบียนออนไลน์**

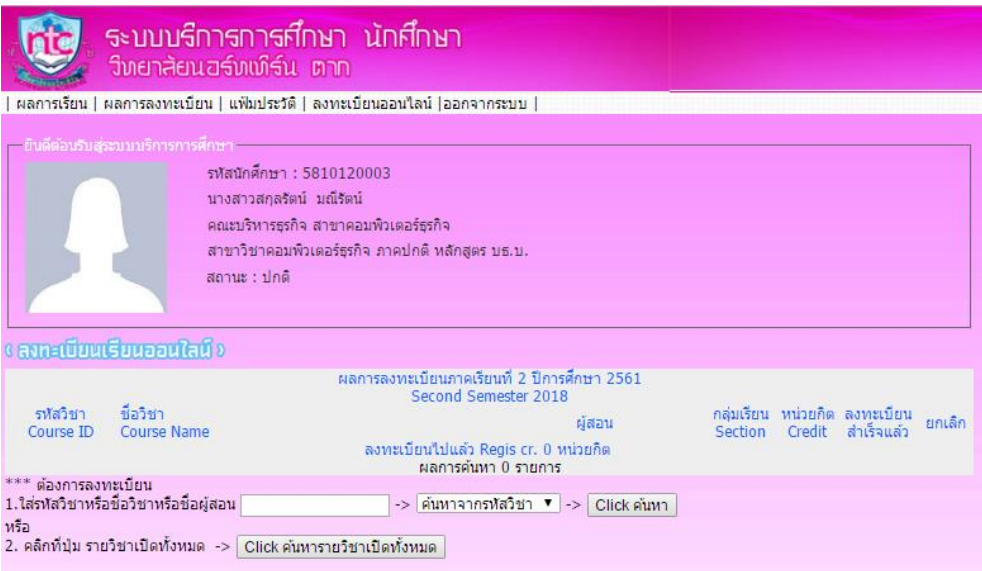

ตัวอย่างข้อมูลในระบบทะเบียนและวัดผล > **ออกจากระบบ**

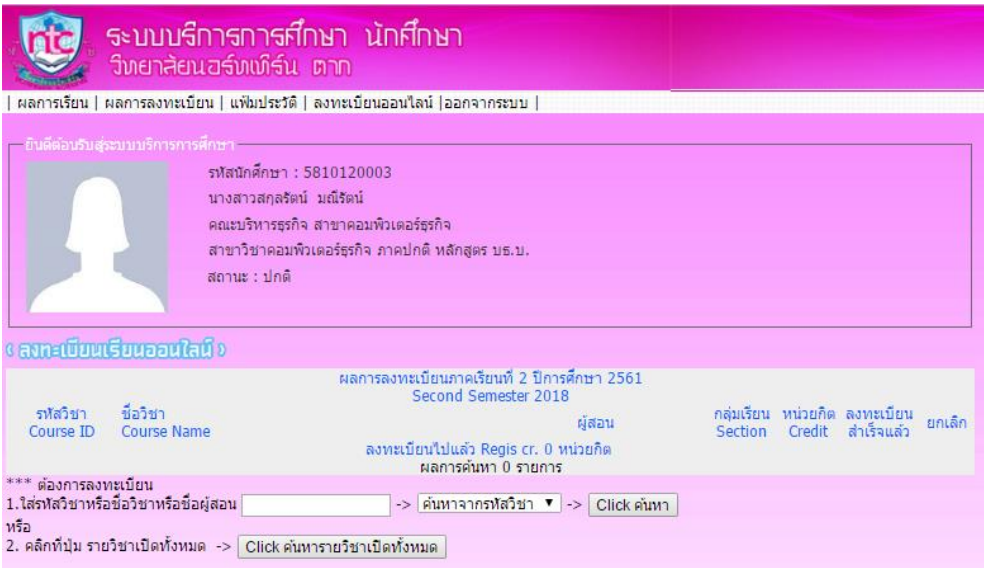

# **ระบบประเมินอาจารย์**

### **เข้าระบบตามวิธีเข้าระบบทะเบียนและวัดผล**

การเข้าระบบทะเบียนและวัดผล เลือกที่ **ส าหรับนักศึกษา > ประเมินอาจารย์**(ตามภาพ)

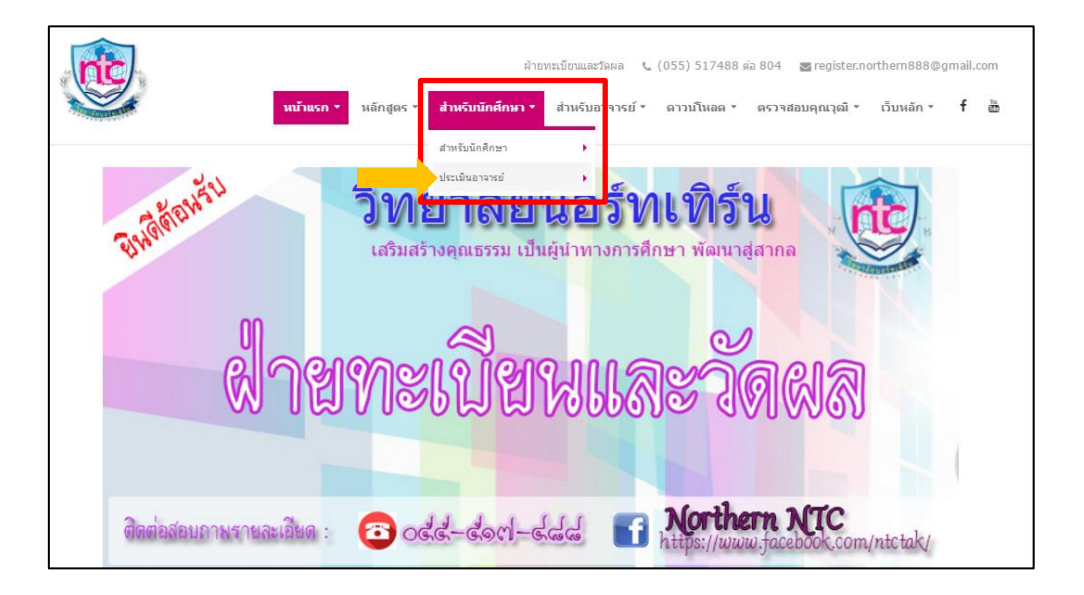

**ผลลัพธ์ที่ได้ :** จากการคลิกเมนู ประเมินอาจารย์

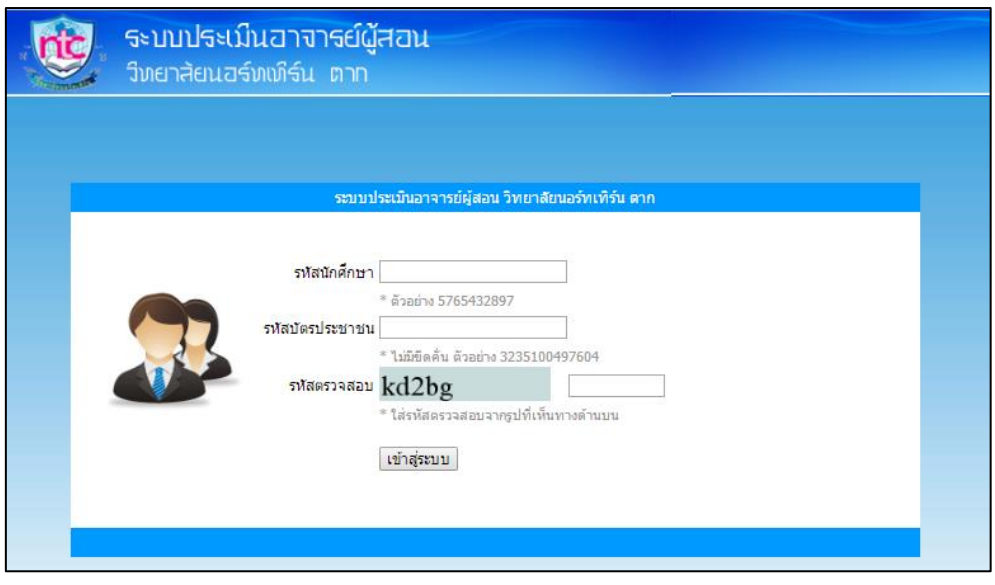

**กรอกข้อมูลตามท่ีระบบต้องการ เม่ือกรอกข้อมูลเรียบร้อยแล้ว ให้คลิกท่ี> เข้าสู่ระบบ**

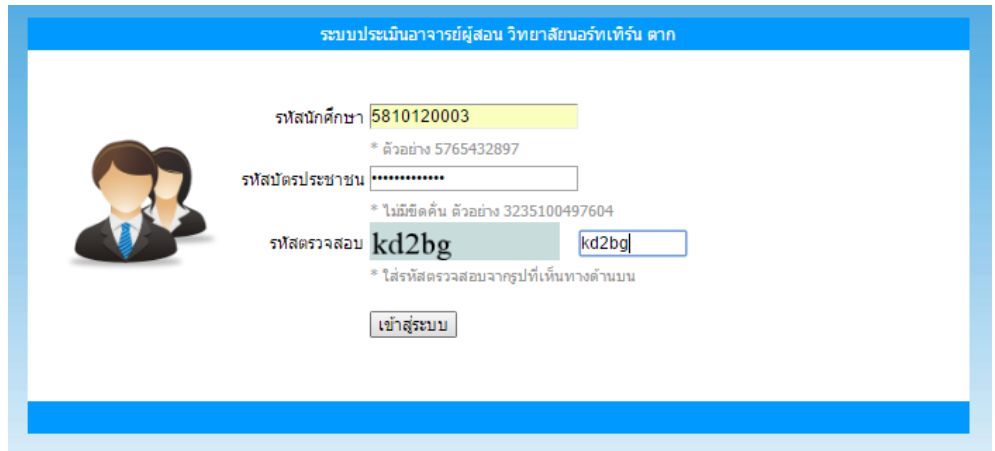

**พอคลิก "เข้าสู่ระบบ" เรียบร้อยแล้ว หน้าจอจะแสดงผลดังภาพด้านล่าง แล้วให้ นักศึกษาเลือก** ระบบประเมินอาจารย์ผู้สอน nic วิทยาลัยนอร์ทเทิร์น ตาก **silv** นางสาวสกุลรัตน์ มณีรัตน์ รายวิชาลงทะเบียนเรียน ภาคเรียนที่ 2/61 รหัสวิชา ชื่อวิชา ผู้สอน หน่วยกิต วันที่ประเมิน สหกิจศึกษา **BC500** อ.พิเศษ - $\delta$  $\bullet$ Cooperative Education รวมหน่วยกิตลงท ี <mark>(กิ</mark>๊อ คลิกเพื่อประเมินอาจารย์ผู้สอน<br>- - - คือ วิชาที่ประเมินอาจารย์ผู้สอนแล้ว \*\*\*\*\* ให้ยึดถือความถูกต้องของ "รหัสวิชา" และ "ขี่อวิชา" เป็นหลักในการประเมิน \*\*\*\*\*<br>\*\*\*\*\* หากชื่อผู้สอน "ไม่ถูกต้อง" หรือ "ไม่มี" ให้แจ้งข้อมูลทิ้งานทะเบียน \*\*\*\*\*\*<br>- นักศึกษาต้องประเมินทุกวิชาที่นักศึกษาลงทะเบียนเรียน รวมถ

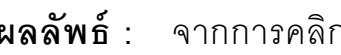

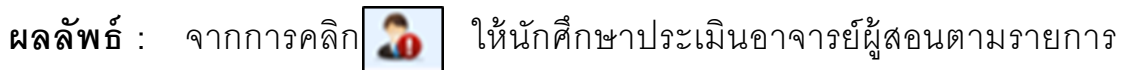

้และทำการ "**บันทึกข้อมูล**"

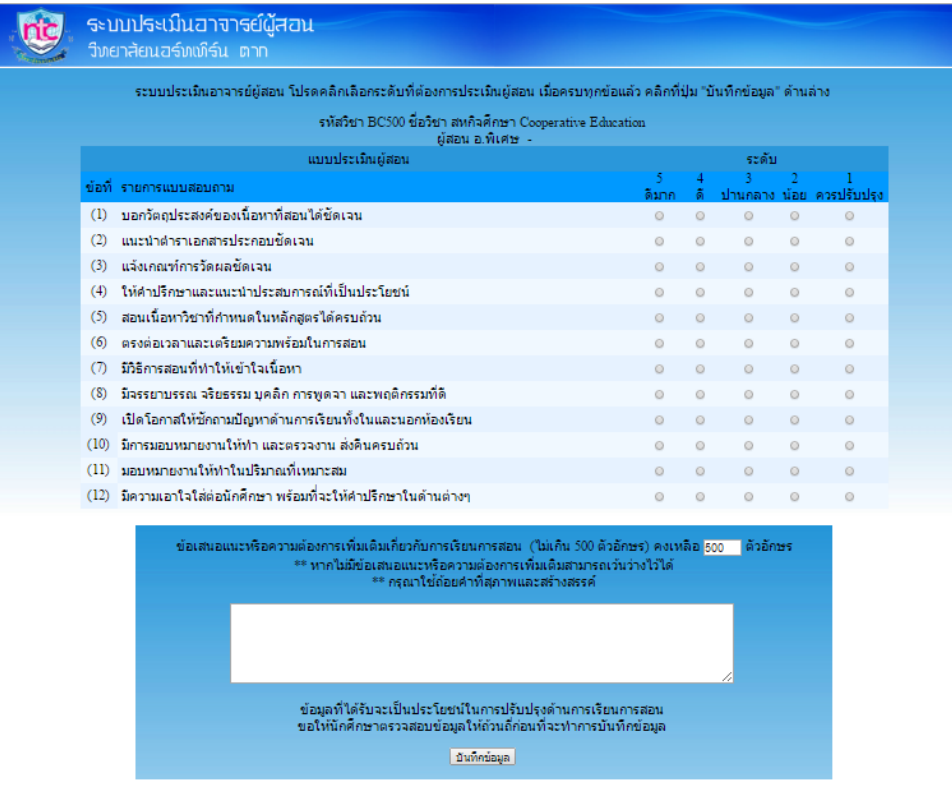